# **Nácvik vyhledávání informací pro správnou volbu střední školy**

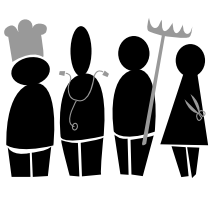

PhDr. Petr Hlaďo, Pedagogická fakulta MU, Brno

**Svět práce**

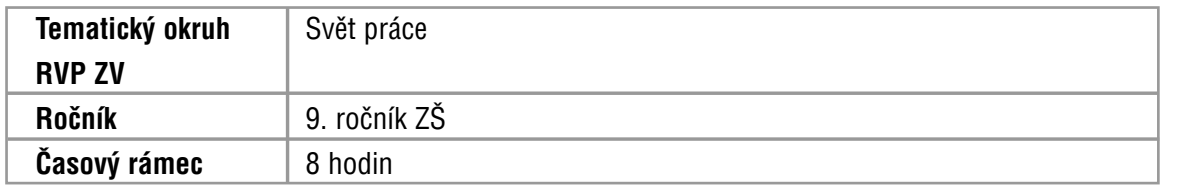

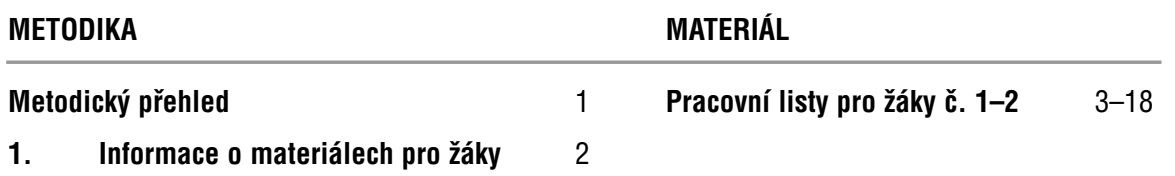

#### **METODICKÝ PŘEHLED**

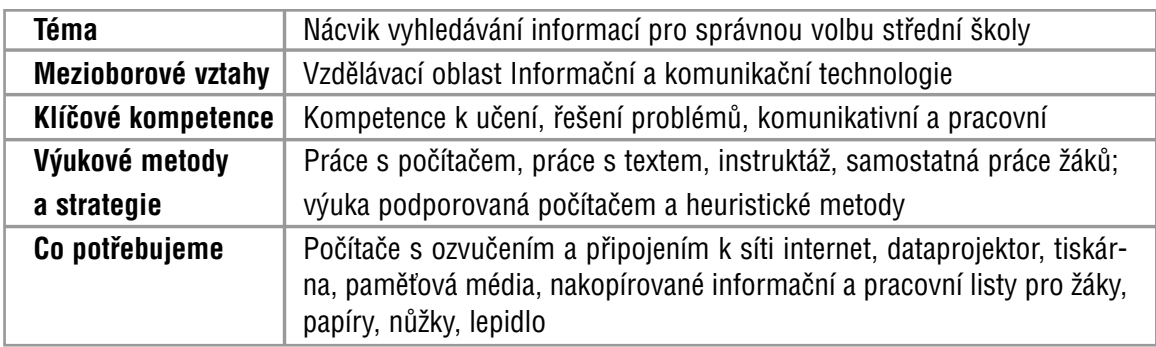

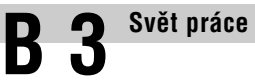

## **1. Informace o materiálech pro žáky**

Informační a pracovní listy pro žáky jsou koncipovány tak, **aby se žáci nenásilnou formou naučili vyhledávat na internetu informace ze světa práce a vzdělávání,** které potřebují ke správné volbě střední školy.

Metodický materiál je postaven na **využití výpočetní techniky ve vyučování.** Pro výuku je tudíž nutné zajistit počítačovou učebnu s připojením k síti internet. Vhodné je, aby byly počítačové stanice ozvučené a umožňovaly tisk dokumentů.

Téma má **mezipředmětovou souvislost** se vzdělávací oblastí Informační a komunikační technologie a u žáků předpokládá základní dovednosti práce s výpočetní technikou a periferními zařízeními.

Z výukových metod kromě práce s počítačem převládá práce s textem, instruktáž a samostatná práce žáků.

**Informační list pro žáky** (Pracovní list pro žáky č. 1) přináší **přehled dostupných internetových stránek** s podrobnými informacemi o volbě povolání a přijímacích zkouškách, s charakteristikami povolání, databázemi středních škol a oborů vzdělávání, profesionálně zpracovanými údaji o aktuálním stavu a potřebách trhu práce a nabídkou volných pracovních míst.

Na Informační list pro žáky systematicky navazuje Pracovní list pro žáky č. 2 **(Vyhledávání informací k volbě povolání: praktické úkoly)**, ve kterém se žáci v praktických úkolech **učí krok za krokem vyhledávat nejdůležitější informace potřebné pro volbu střední školy.**

Aktivity spojené s Pracovním listem č. 2 pro žáky zařaďte do vyučovacích hodin tematického okruhu Svět práce až poté, co se celá třída teoreticky seznámí s doporučenými internetovými stránkami a jejich možnostmi.

**Při plnění úkolů by měl každý žák pracovat samostatně.** Pokud si žáci nebudou vědět s vypracováním některých úkolů rady, můžete je s pracovními postupy při vyhledávání informací na internetu seznámit s využitím metody instruktáže.

Jestliže budou žáci samostatně plnit všechny připravené úkoly, získají základní dovednosti pro vyhledávání informací ze světa práce a volby povolání.

Seznamte žáky s dalšími aktuálně dostupnými informačními zdroji k volbě povolání. Nemusejí to být pouze internetové stránky, ale i tištěné publikace, počítačové programy, audiovizuální materiály aj. Inspiraci můžete čerpat **v příspěvku Informační média a materiály využitelné v tematickém okruhu Svět práce a při volbě povolání základních škol,** který naleznete v oddíle A Praktické informace pro výuku této publikace **(příspěvek A 1.7)**.

**06**

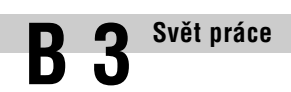

## 3604 **Pracovní list pro žáky č. 1**

## **Informační list pro žáky**

Blíží se okamžik, kdy si budeš muset vybrat střední školu. Poněvadž je volba školy závažným životním krokem, na který je potřeba se pečlivě připravit, zřejmě si kladeš otázku, kde nalézt všechny informace potřebné k rozhodování. V tomto Informačním listu pro žáky nalezneš **seznam nejdůležitějších internetových stránek, které poskytují informace o volbě povolání, o povoláních, středních školách, dále rejstřík škol a školských zařízení** aj.

## **1/ Internetové stránky s informacemi o volbě povolání**

#### ❯ **Informační systém ISA (http://www.infoabsolvent.cz)**

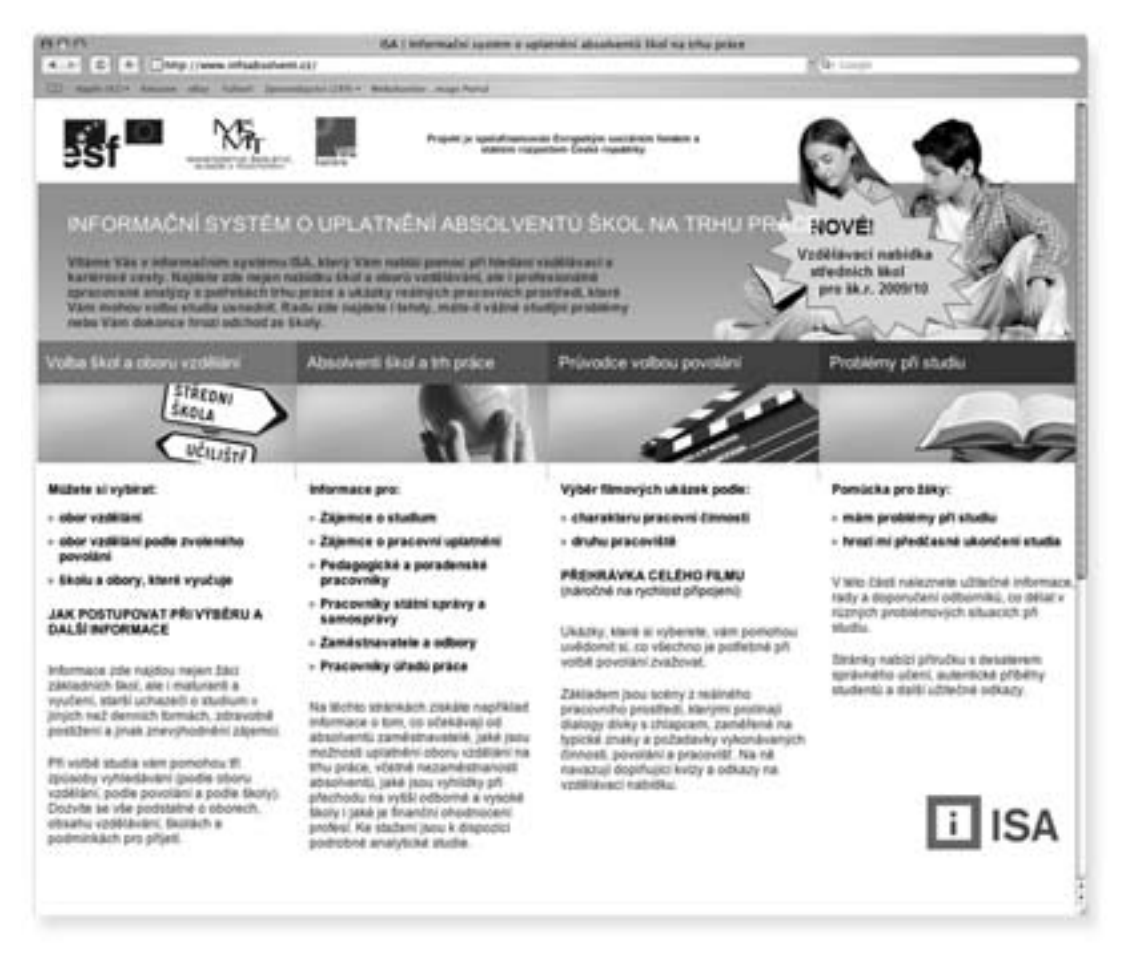

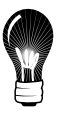

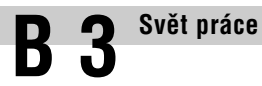

Informační systém o uplatnění absolventů na trhu práce (ve zkratce Informační systém ISA) poskytuje **pomoc při hledání vzdělávací a kariérové cesty.** Tyto internetové stránky představují pomyslný rozcestník, který by měl podpořit správnou volbou povolání a seznámit tě s nejdůležitějšími kroky, které je třeba učinit před podáním přihlášky na střední školu.

**Co na těchto internetových stránkách nalezneš?** Nabídku středních škol a oborů vzdělávání, profesionálně zpracované informace o aktuálním stavu a potřebách trhu práce, průvodce volbou povolání a užitečné informace pro řešení problémů při studiu. Na informačním systému ISA oceníš především přehlednost, moderní grafický design a jeho aktuálnost.

#### ❯ **Start na trh práce (http://www.startnatrhprace.cz)**

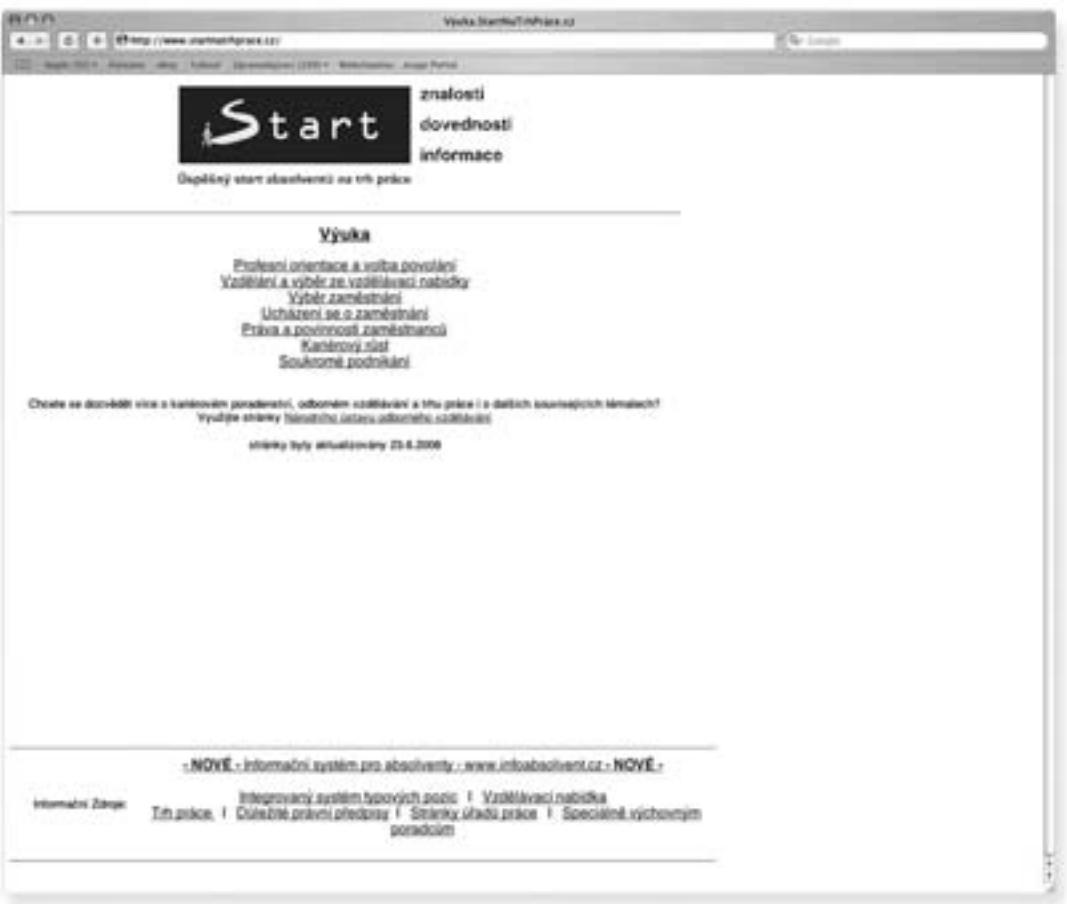

Internetové stránky Start na trh práce jsou **informačním průvodcem volbou povolání.** Co na nich můžeš najít? Odkaz s názvem Profesní orientace a volba povolání ti pomůže odpovědět si na otázky: Čím budu?, Pro co se hodím? a Co mám studovat?. Informace uvedené v položce Vzdělání a výběr vzdělávací nabídky ti nastíní možnosti vzdělávání po ukončení základní školy a poradí ti, podle čeho si střední školu nejlépe zvolit. Start na trh práce se zabývá i dalšími tématy, která by ti mohla být v budoucnu užitečná. Jsou to např. výběr zaměstnání, ucházení se o zaměstnání, práva a povinnosti zaměstnanců, kariérový růst a soukromé podnikání.

Do počítače si z těchto internetových stránek můžeš stáhnout téměř padesát pětistránkových karet s charakteristikami zájmových oblastí volby povolání.

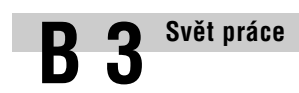

**Postupně otevírej následující odkazy:**

- **Start na trh práce**
- **Profesní orientace a volba povolání**
- **Informační zdroje pro profesní orientaci a volbu povolání**

## **2/ Internetové stránky s informacemi o povoláních**

❯ **Průvodce světem povolání (http://www.occupationsguide.cz)**

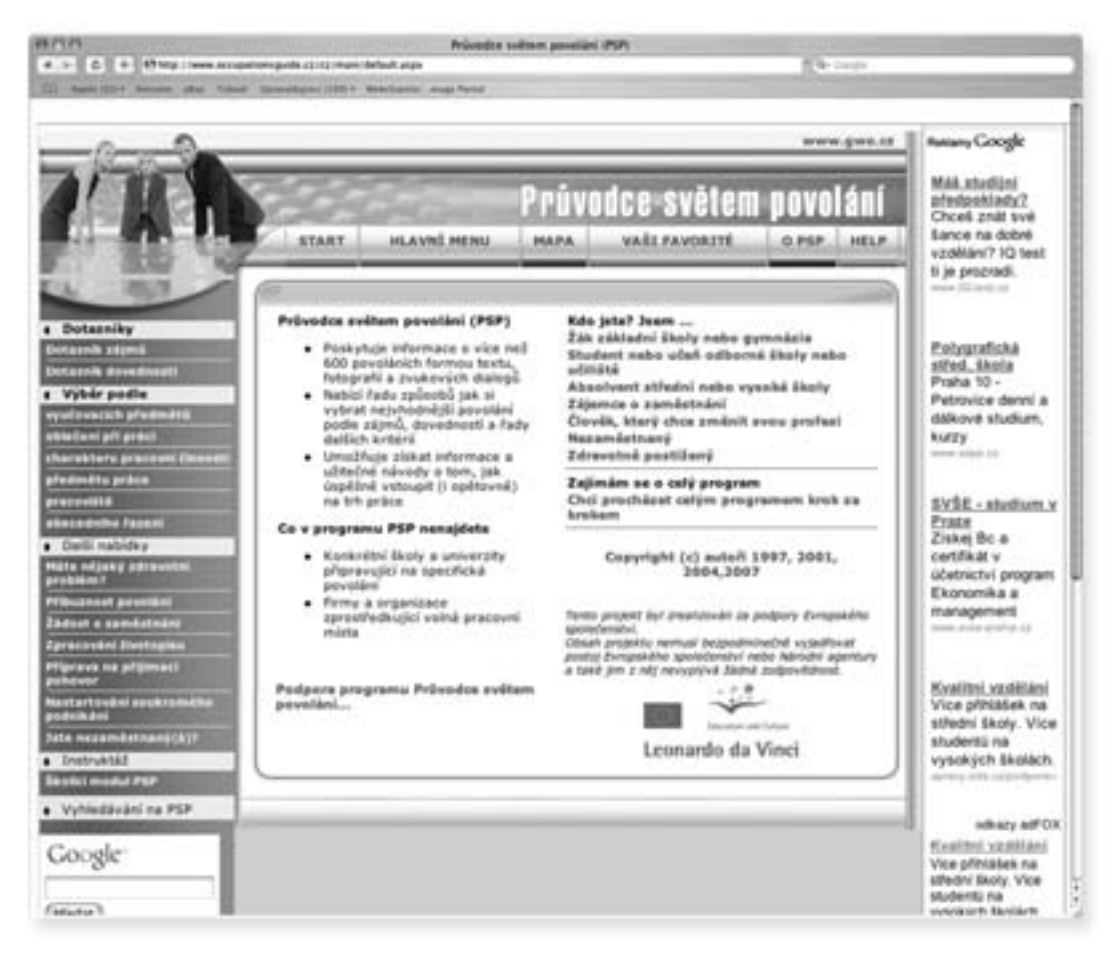

Průvodce světem povolání poskytuje **informace o více než 600 povoláních.** U většiny z nich jsou k dispozici fotografie zobrazující pracovní prostředky a prostředí, ve kterém je práce obvykle vykonávána. K vybranému povolání lze nalézt povolání příbuzná a **přímý odkaz na Kartotéku typových pozic,** jež obsahuje další podrobné informace.

**Jak lze v databázi informace vyhledávat?** Povolání můžeš hledat nejenom abecedně, ale i podle různých podmínek, např. oblíbených vyučovacích předmětů, oblečení používaného při práci, charakteru pracovní činnosti, předmětu práce, pracoviště, stupně vzdělání. Průvodce světem povolání nabízí kromě informací o povoláních celou řadu dalších funkcí: dotazník zájmů, dotazník dovedností, rady jak psát žádost o zaměstnání, životopis, jak se připravit na přijímací pohovor a další.

**3.1**

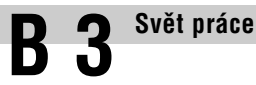

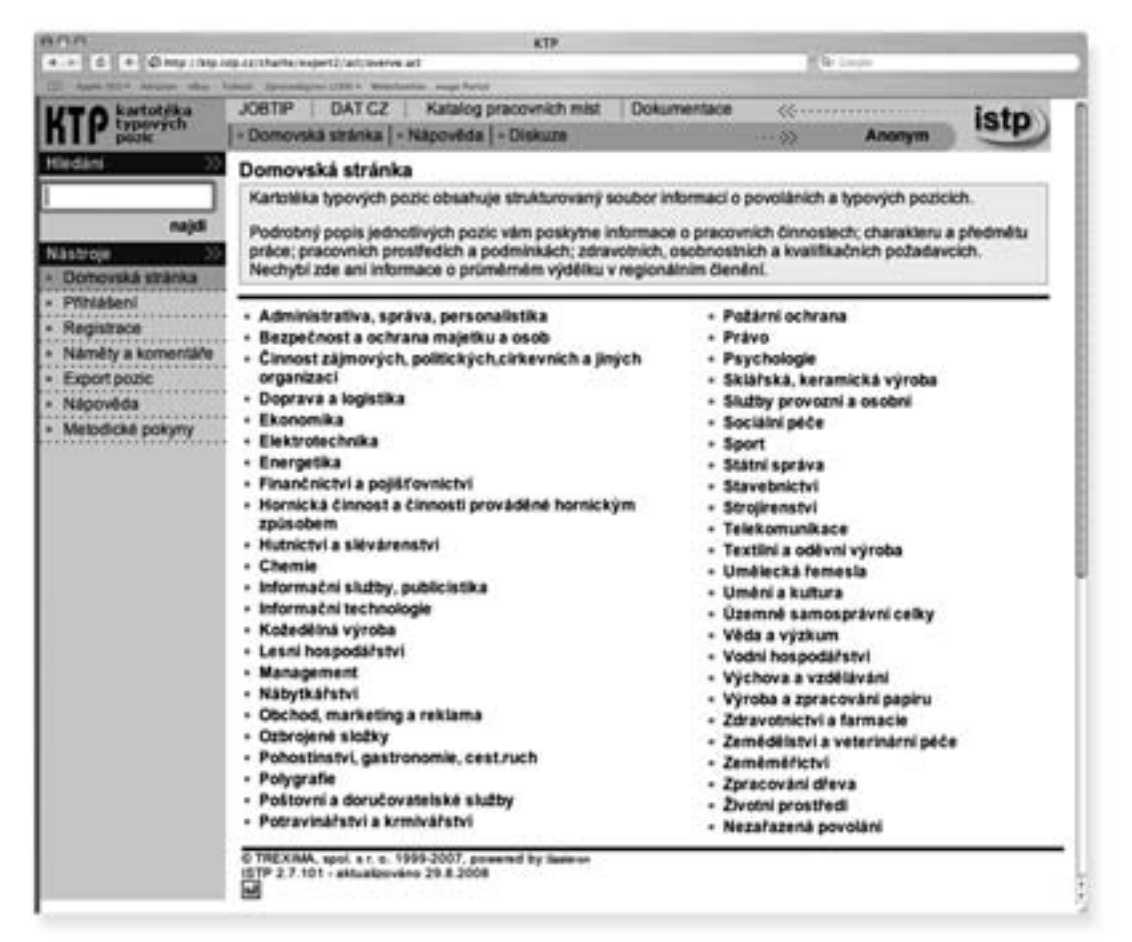

Kartotéka typových pozic je **souborem 1900 profilů povolání.** U každé pozice můžeš nalézt obecnou charakteristiku, informace o pracovních činnostech, charakteru a předmětu práce, pracovních prostředcích a podmínkách, dále zdravotní, osobnostní a kvalifikační požadavky potřebné k jejich výkonu. Nechybí ani aktuální informace o poptávce na trhu práce a průměrném výdělku.

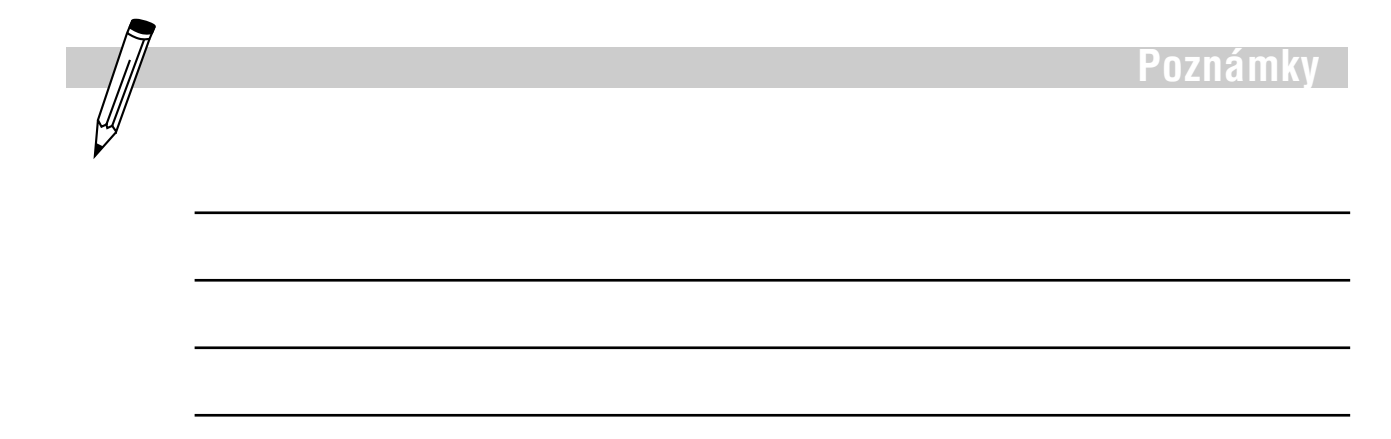

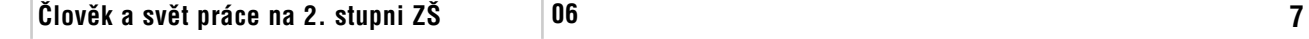

## **3/ Internetové stránky s informacemi o středních školách**

#### ❯ **Atlas školství (http://www.atlasskolstvi.cz)**

**Svět práce**

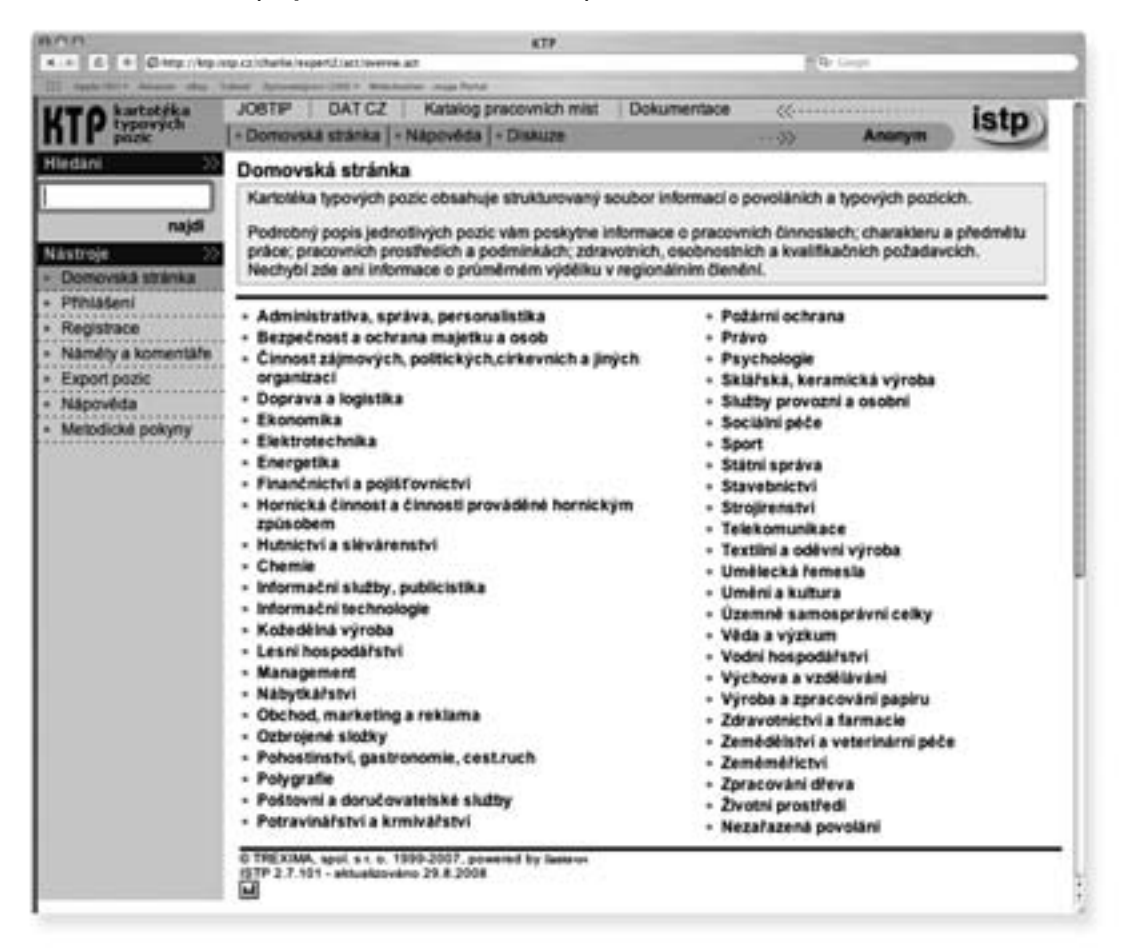

Atlas školství přináší **aktuální přehledy středních škol a jejich studijní nabídku.** Školy můžeš vyhledávat podle názvu, oboru nebo regionu. Vedle databáze škol Atlas dále obsahuje vyčerpávající informace o přijímacích zkouškách, včetně instrukcí a ukázky jak správně vyplnit přihlášku na střední školu.

**Elektronickou verzi tištěné publikace Atlas školství** si můžeš bezplatně stáhnout z internetu (http://portal.mpsv.cz/sz/local/cv\_info/skoly/pha).

#### ❯ **Rejstřík škol a školských zařízení (http://rejskol.msmt.cz)**

Interaktivní rejstřík umožňující vyhledávání škol a školských zařízení působících na území České republiky. V rejstříku škol je možné informace hledat podle názvu školy, adresy, druhu školy, kraje, zřizovatele aj.

Podrobné informace o středních školách a oborech vzdělávání nalezneš také v **Informačním systému ISA!**

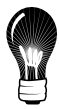

**3.1**

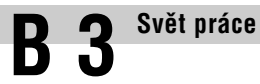

#### ❯ **Inzeráty s nabídkou volných pracovních míst**

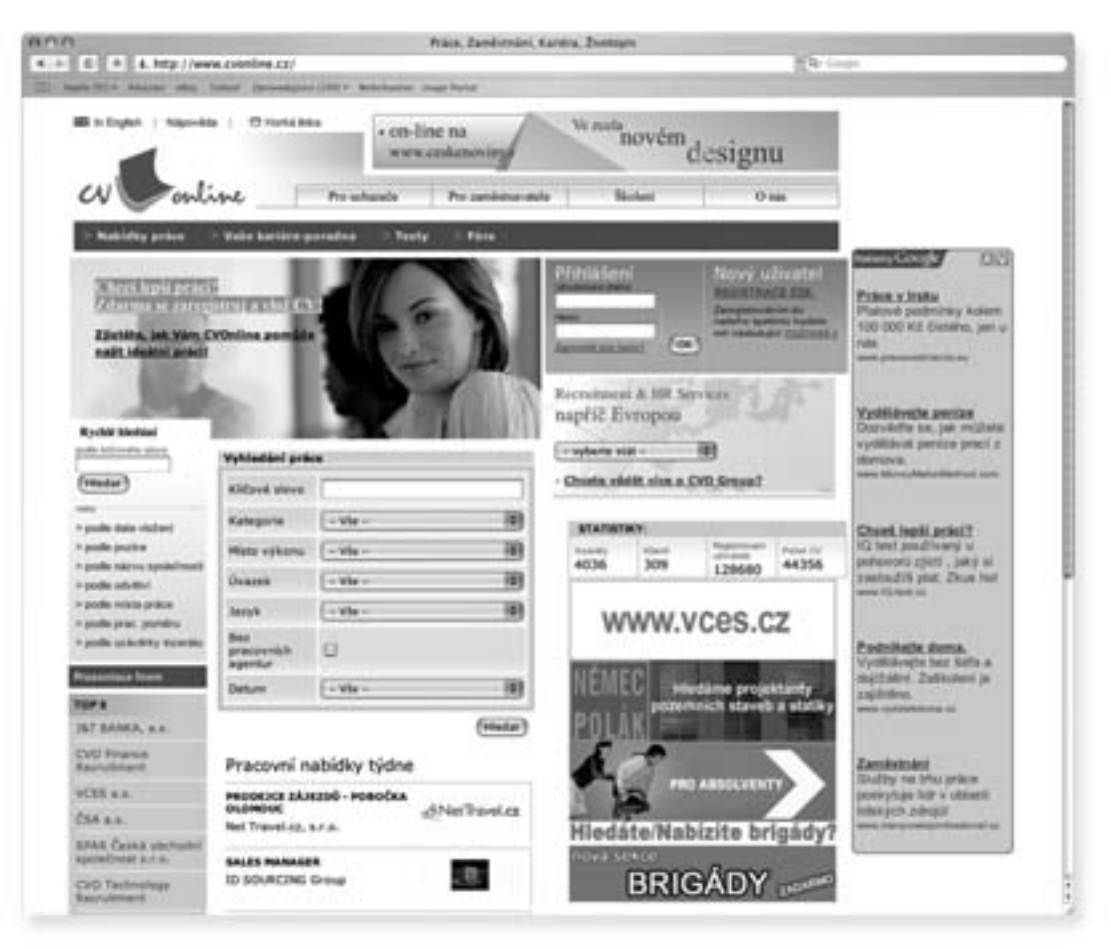

Na internetu lze nalézt množství stránek, které se zaměřují **na inzerci volných pracovních míst.** Mnohdy jsou doplněny užitečnými radami pro hledání pracovního místa, psaní životopisu, průvodního dopisu, přípravu na přijímací pohovor aj.

Nabídky volných pracovních míst nemusejí sloužit pouze pro hledání zaměstnání. Lze z nich usoudit, jaká je **poptávka zaměstnavatelů po jednotlivých profesích.**

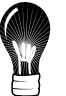

Tipy na inzeráty s nabídkou volných pracovních míst:

**http://www.cvonline.cz http://www.jobpilot.cz http://www.hotjobs.cz http://www.jobs.cz http://www.inzerce.idnes.cz http://www.sprace.cz**

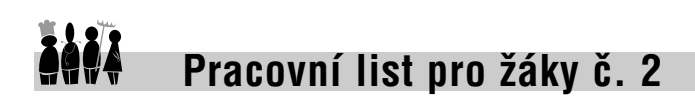

**Svět práce**

## **Vyhledávání informací k volbě povolání: praktické úkoly**

## **1/ Úvodní informace**

Než začneš pracovat na následujících praktických úkolech, **prostuduj si Informační list pro žáky,** ve kterém nalezneš všechny potřebné informace a internetové adresy.

Při práci na úkolech postupuj odvážně, ale s rozvahou! Soustřeď se a nikam nespěchej! Uvědom si, že všechny dovednosti, které získáš ve škole, se ti budou hodit v okamžiku, kdy budeš samostatně vyhledávat konkrétní informace potřebné k volbě střední školy.

Pokud si nebudeš vědět s některým z následujících úkolů rady, požádej o pomoc učitele. Jistě ti rád ukáže jak správně postupovat!

## **2/ Všeobecné informace o volbě povolání**

V následujícím textu budeme používat znak šipky "→". Tento znak zkráceně znamená, že máš na dané internetové stránce **přejít na uvedený odkaz.** Např. otevři si internetové stránky Informačního systému ISA ➞ **(přejdi na internetový odkaz)** Obor vzdělání ➞ **(zde přejdi na internetový odkaz)** Chci se vyučit.

#### ❯ **Úkol č. 1: Jak postupovat při výběru střední školy?**

V prvním úkolu se dozvíš jak postupovat při výběru střední školy a naučíš se pracovat s Informačním systémem ISA.

Nejprve si otevři internetové stránky **Informačního systému ISA** ➞ **Jak postupovat při výběru a další informace.** Nalezneš zde dva odkazy, které si pečlivě pročti a prodiskutuj se svým učitelem:

- **Jak si vybrat obor vzdělání a školu, která ho nabízí**  jednoduchý návod pro část Volba škol a oboru vzdělávání
- **Jak si vybrat obor vzdělání a školu, která ho nabízí** podrobná informace o možnostech, které vám nabízí informační systém ISA, a návod jak s ním pracovat

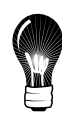

**3.1**

#### ❯ **Úkol č. 2: Deset kroků před rozhodnutím o volbě školy**

V **Informačním systému ISA** vyhledej sekci **Jak postupovat při výběru a další informace** ➞ **Deset kroků před rozhodnutím.** Pečlivě si přečti seznam deseti kroků, které je důležité uskutečnit před rozhodnutím o volbě střední školy. Jednotlivé kroky zaznamenej do volných řádků a udělej si stručné poznámky.

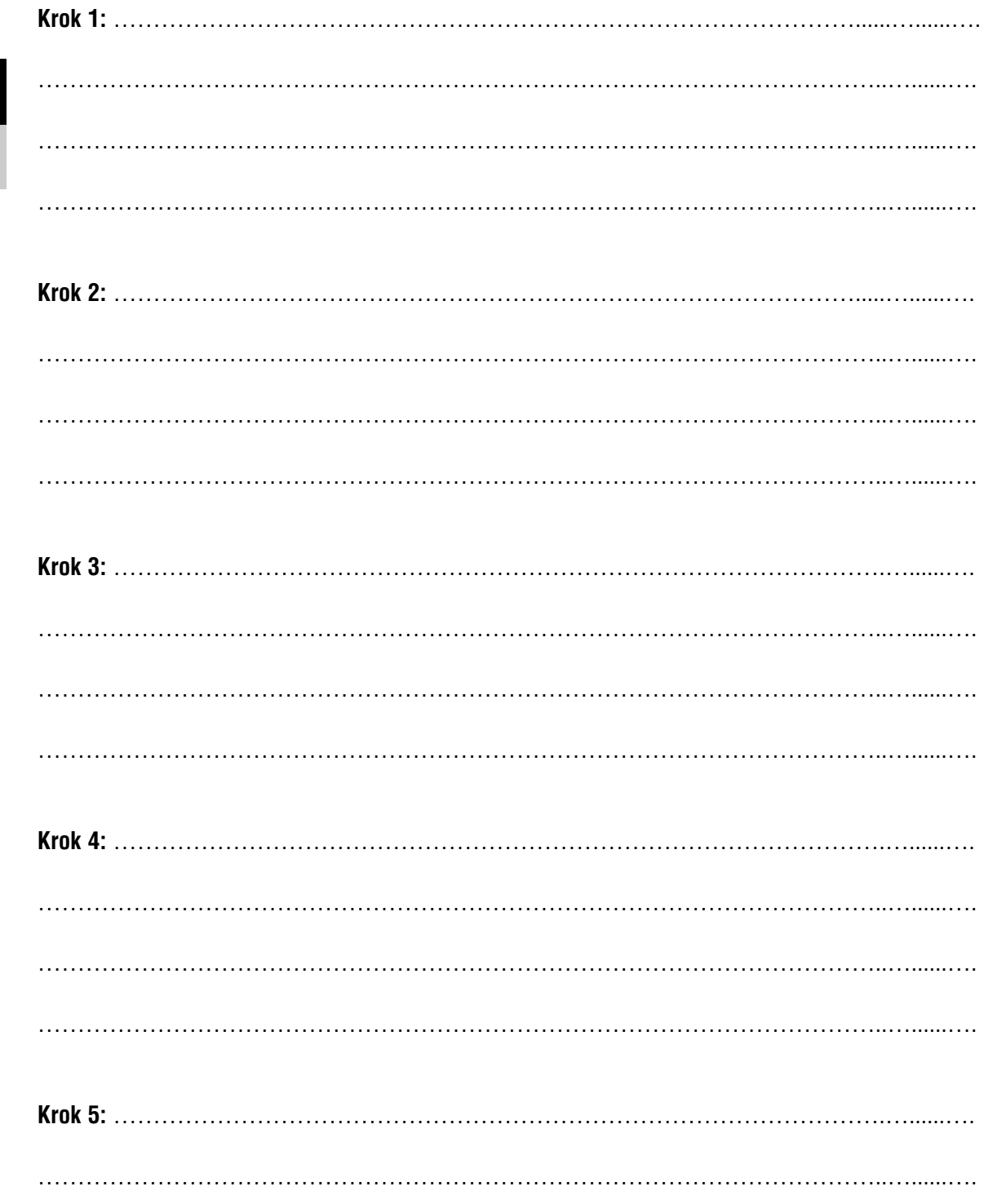

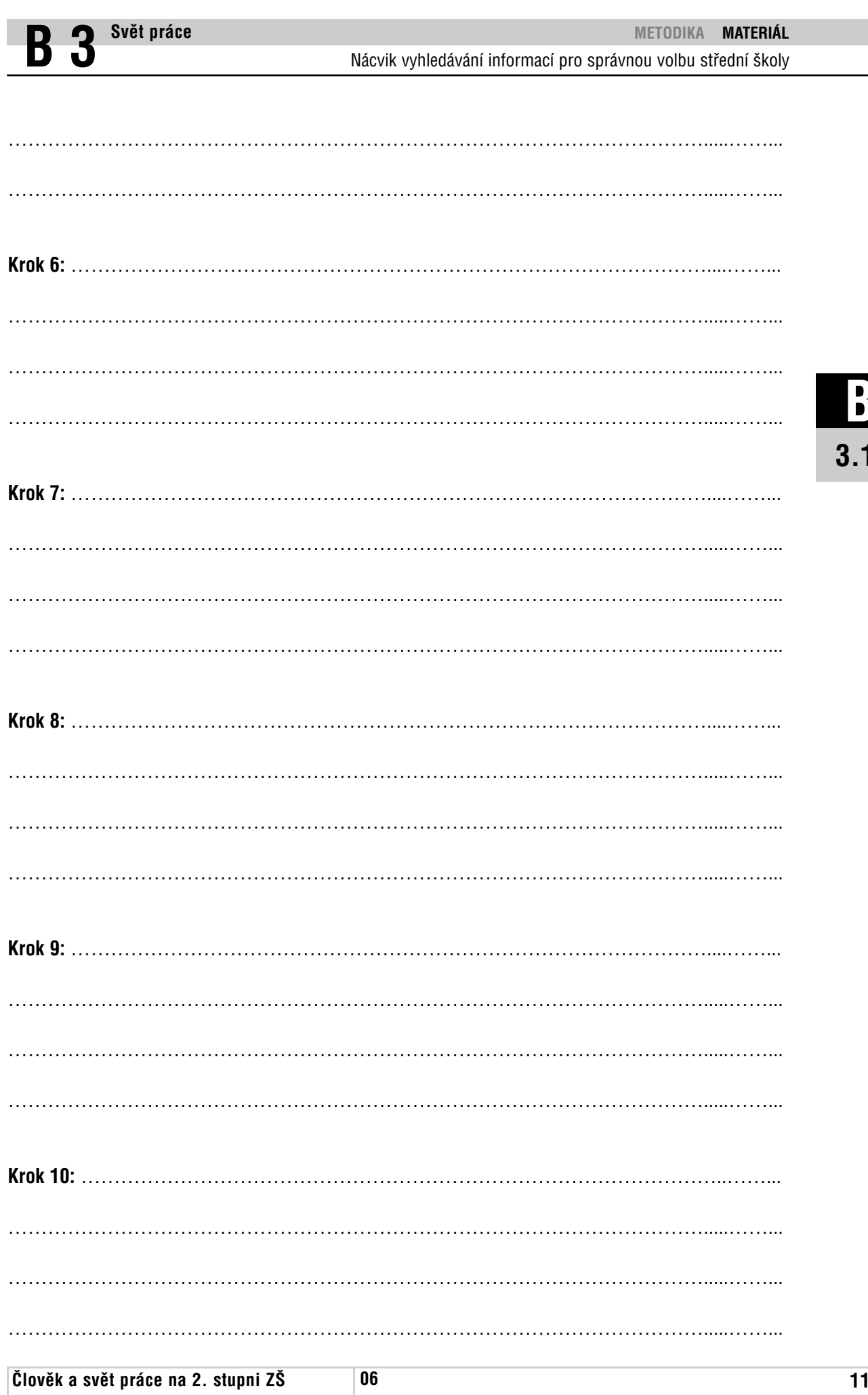

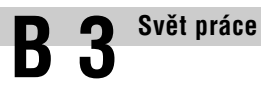

#### ❯ **Úkol č. 3: Informace a pojmy vztahující se ke střednímu vzdělávání**

V **Informačním systému ISA** si otevři odkaz **Jak postupovat při výběru a další informace** ➞ **Obecné informace a některé pojmy vztahujících se ke střednímu vzdělávání.** Zde nalezneš vše, co potřebuješ vědět o středoškolském vzdělávání a oborech. Tyto znalosti jsou nezbytné k volbě nejvhodnějšího typu střední školy!

Nejprve si celý text pozorně přečti a **charakterizuj, jaký je rozdíl mezi středním vzděláním, středním vzděláním s výučním listem a středním vzděláním s maturitou:**

……………………………………………………………………………………………..…..…..... ……………………………………………………………………………………………..…..…..... ……………………………………………………………………………………………..…..…..... ……………………………………………………………………………………………..…..…..... ……………………………………………………………………………………………..…..…..... ……………………………………………………………………………………………..…..….....

Na stejné stránce dále nalezneš **aktuální informace o podávání přihlášek a přijímacích zkouškách na střední školy.** Do prázdných řádků si zapiš, do kdy je třeba odevzdat vyplněnou přihlášku na střední školu a ve který den se konají přijímací zkoušky. V případě, že se chceš hlásit na umělecký obor, kde je nezbytné vykonat talentové zkoušky, nezapomeň si zapsat i jejich termín!

…………………………………………………………………………………………….....…..….. …………………………………………………………………………………………….....…..….. …………………………………………………………………………………………….....…..….. …………………………………………………………………………………………….....…..….. …………………………………………………………………………………………….....…..….. …………………………………………………………………………………………….....…..…..

#### ❯ **Úkol č. 4: Co je třeba vzít před volbou povolání v úvahu?**

Volba povolání je posuzováním souladu mezi **charakteristickými rysy člověka** a **charakteristickými znaky práce.** Obojí je třeba při rozhodování vzájemně porovnávat a hledat, kde jsou ve vzájemném souladu a kde naopak v protikladu.

1. Otevři si a prostuduj internetovou stránku **Start na trh práce** ➞ **Profesní orientace a volba povolání** ➞ **Podrobnosti o charakteristických rysech člověka a charakteristických znacích práce.** Po jejím pečlivém přečtení doplň následující dvě tabulky (tabulka č. 1 a 2):

#### Tabulka č. 1: **Charakteristické rysy člověka a jejich příklady**

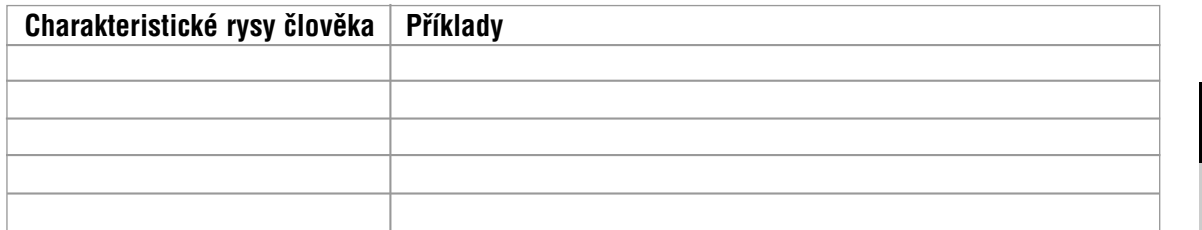

#### Tabulka č. 2: **Charakteristické znaky práce**

**Svět práce**

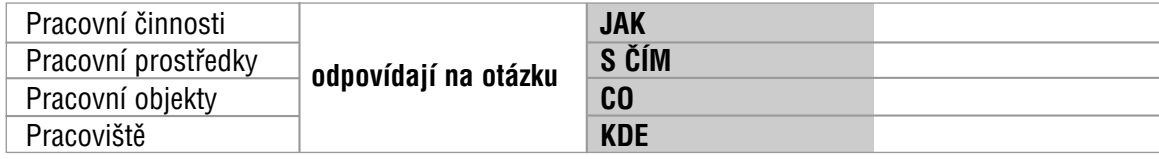

2. Pokud na stejné internetové stránce jako v předchozím bodě otevřeš modře zvýrazněné odkazy umístěné v tabulce **Charakteristické znaky práce,** nalezneš podrobné charakteristiky základních druhů pracovních činností, pracovních prostředků, pracovních objektů a pracovišť. Do následující tabulky (tabulka č. 3) uveď jejich příklady:

#### Tabulka č. 3: **Příklady charakteristických znaků práce**

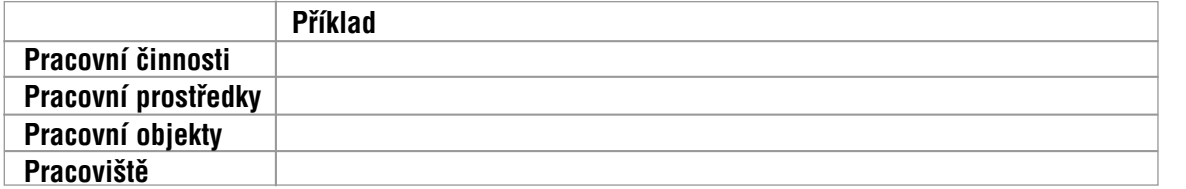

- 3. Jaké další znaky je třeba brát v úvahu při posuzování práce? Tyto znaky již nevypovídají o vlastní povaze práce, ale souvisejí s výkonem povolání a jsou také důležité. Především je to:
	- 1) Poptávka po příslušném povolání na trhu práce 2) ……………………………………………………………………………………………... 3) ……………………………………………………………………………………………... 4) ……………………………………………………………………………………………... 5) ……………………………………………………………………………………………... 6) ……………………………………………………………………………………………... 7) ……………………………………………………………………………………………...

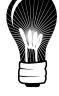

**3.1**

8) ……………………………………………………………………………………………... 9) ……………………………………………………………………………………………... 10) ……………………………………………………………………………………………... 11) ……………………………………………………………………………………………...

## **3/ Vyhledávání informací o povoláních**

- ❯ **Úkol č. 5: Vyhledávání povolání v Průvodci světem povolání**
- 1. Otevři si **Průvodce světem povolání.** Vyhledej **podle abecedního řazení** povolání **pekaře, farmaceutického laboranta** a **automechanika.** Prohlédni si všechny dostupné fotografie a podívej se na informace obsažené u jednotlivých povolání. Na které otázky o povoláních zde můžeš získat odpověď? Svoji odpověď zaznamenej do prázdných řádků:

 $\mathcal{L}^{\text{max}}_{\text{max}}$ ……………………………………………………………………………………………..………...  $\mathcal{L}^{\text{max}}_{\text{max}}$  $\mathcal{L}^{(n)}$  . The contract of the contract of the contract of the contract of the contract of the contract of the contract of the contract of the contract of the contract of the contract of the contract of the contract o ……………………………………………………………………………………………..………...

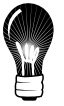

K rychlému vyhledávání povolání můžeš použít **klávesovou zkratku CTRL+F** (+ napsat název požadovaného povolání).

2. Jaká **povolání** jsou **příbuzná povolání pekaře?** Když si otevřeš charakteristiku povolání pekaře, na jejím konci nalezneš **odkaz s názvem Příbuzná povolání,** jenž vyjmenovává povolání s bližší a vzdálenější příbuzností. Do následujících řádků zapiš všechna povolání příbuzná povolání pekaře:

……………………………………………………………………………………………..………...  $\mathcal{L}_{\mathcal{M}}$  , and the contract of the contract of the contract of the contract of the contract of the contract of the contract of the contract of the contract of the contract of the contract of the contract of the cont ……………………………………………………………………………………………..………...

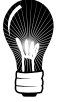

Příbuzná povolání do jisté míry napovídají, jaké další profese by se mohly líbit člověku, který preferuje zvolené povolání (v našem případě pekaře).

3. V **Průvodci světem povolání** vyhledej podle **charakteru pracovní činnosti Administrativa, dokumentování** všechna povolání, která vyžadují úplné střední odborné vzdělání s maturitou. Tvým požadavkem je, že nechceš vykonávat práci stereotypní, fyzicky namáhavou a náročnou na jednání s lidmi. Dále nechceš pracovat v kanceláři a často vyrážet na služební cesty. Která povolání v tomto případě Průvodce světem povolání doporučuje? Výsledek hledání opět zaznamenej do prázdných řádků:

…………………………………………………………………………………………….....……… …………………………………………………………………………………………….....……… …………………………………………………………………………………………….....………

4. V **Průvodci světem povolání** vyhledej podle **předmětu práce Potraviny, nápoje, krmivo** všechna povolání, u kterých je vyžadováno vzdělání s výučním listem. Na povolání tentokrát nemáš žádné speciální požadavky. Pouze jediné z nalezených povolání začíná na písmeno "B". Do prázdných řádků zaznamenej název tohoto povolání. Dále z uvedených informací ziisti a zapiš. jaký by měl člověk s tímto povoláním být a co by měl znát.

…………………………………………………………………………………………….....……… …………………………………………………………………………………………….....……… …………………………………………………………………………………………….....………  $\mathcal{L}^{(n)}$  . The contract of the contract of the contract of the contract of the contract of the contract of the contract of the contract of the contract of the contract of the contract of the contract of the contract o  $\mathcal{L}^{\text{max}}_{\text{max}}$ 

❯ **Úkol č. 6: Filmové ukázky v Informačním systému ISA**

V **Informačním systému ISA** nalezneš **filmové ukázky, jejichž základem jsou scény z reálného pracovního prostředí,** kterými prolínají dialogy dívky s chlapcem, zaměřené na typické znaky a požadavky vykonávaných činností, povolání a pracovišť. Na ně navazují doplňující kvízy a odkazy na vzdělávací nabídku.

Kde filmové ukázky nalezneš? V **Informačním systému ISA** si otevři některý ze tří odkazů **uvedených pod Výběrem filmových ukázek.** Filmové ukázky můžeš přehrávat podle **charakteru pracovní činnosti** nebo **druhu pracoviště.** Zvolit může také **přehrávání celého filmu.** 

Vždy když u výběru ukázek podle charakteru pracovní činnosti najedeš ukazatelem myši na výběr série, zobrazí se ti podrobná charakteristika zvolené pracovní činnosti.

**06**

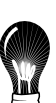

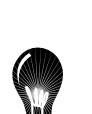

**3.1**

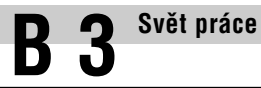

1. Najdi a prohlédni si filmovou ukázku **Péče o lidi** (vyhledej ji podle charakteru pracovní činnosti). Po přehrání filmové ukázky si na stejné internetové stránce otevři odkaz **Možnosti vzdělávání.** Které maturitní obory připravují pro uplatnění v této oblasti?

 $\mathcal{L}^{(n)}$ 

……………………………………………………………………………………………..………...

……………………………………………………………………………………………..………...

2. Najdi a prohlédni si filmovou ukázku **Kadeřnický nebo kosmetický salon** (vyhledej ji podle druhu pracoviště). Jaké vzdělání potřebuješ pro práci maséra (masérky)?

……………………………………………………………………………………………..………... ……………………………………………………………………………………………..………... ……………………………………………………………………………………………..………...

#### ❯ **Úkol č. 7: Vyhledávání v Kartotéce typových pozic**

V **Kartotéce typových pozic** vyhledej **pomocí řádku** pro rychlé hledání povolání účetního. Kartu pozice si vytiskni a nalep do sešitu nebo ulož do počítače.

## **4/ Vyhledávání informací o středních školách a oborech**

#### ❯ **Úkol č. 8: Vyhledávání škol v Informačním systému ISA**

V následujících úkolech se naučíš jednoduše vyhledávat střední školy **podle oboru vzdělání nebo zvoleného povolání.** 

V **Informačním systému ISA** si otevři **odkaz Obor vzdělání podle zvoleného povolání** a postupně si pročti všechny směry činnosti, ze kterých je možné vybírat. V oboru **nábytkářství** najdi povolání **čalouníka.**

Při plnění úkolu nepoužívej řádku pro rychlé vyhledávání! Pokus se požadované povolání nalézt podle směru činnosti.

1. Které informace nalezneš v kartě povolání?

……………………………………………………………………………………………..………... ……………………………………………………………………………………………..………...

**06**

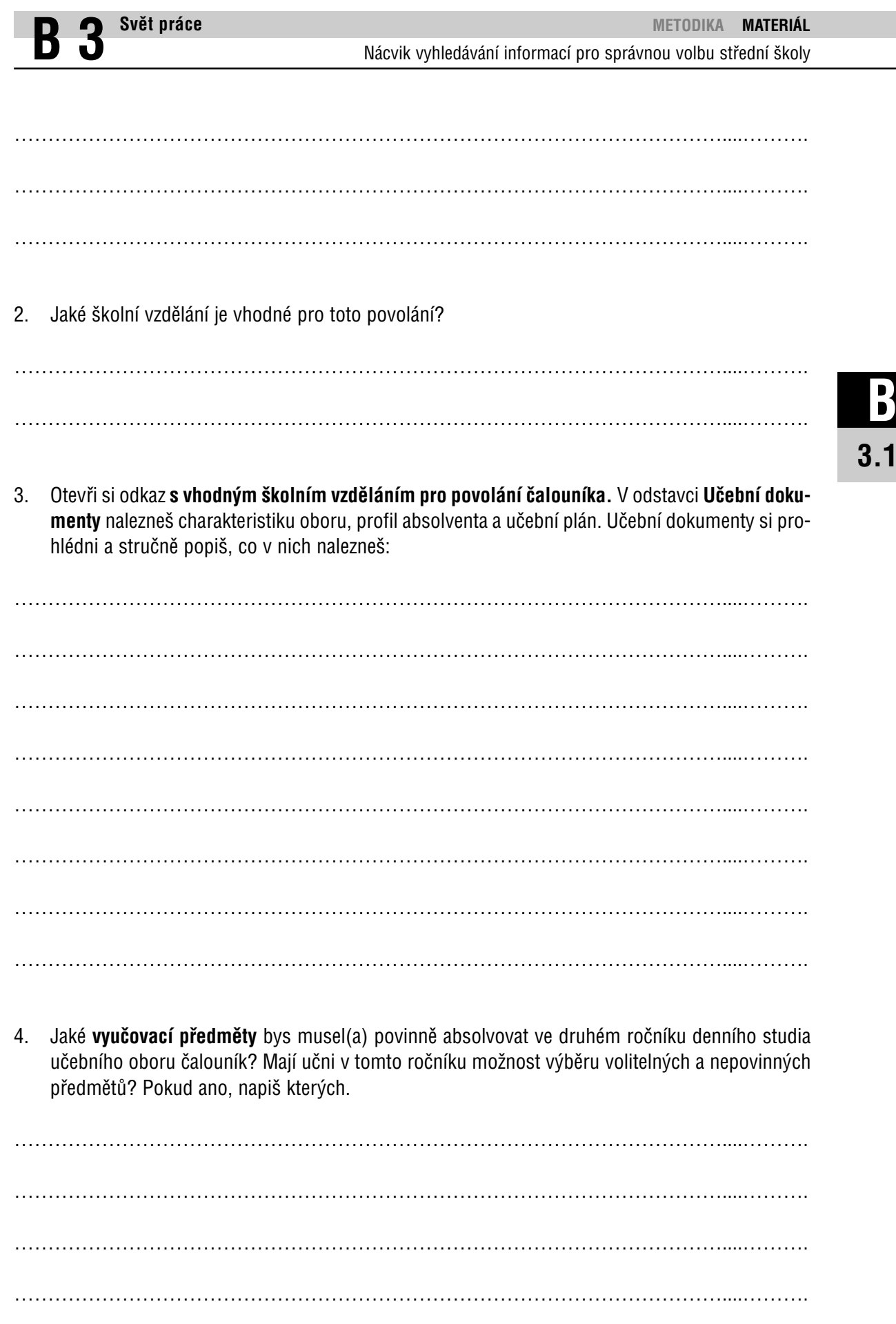

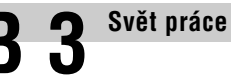

5. Na **kartě s informacemi o oboru čalouník** dále nalezneš školy, na kterých je možné studovat tento obor. Které školy nabízejí vyučení v oboru čalouník v Jihomoravském kraji? Napiš jejich přesný název, adresu a další kontaktní informace.

 $\mathcal{L}_{\mathcal{M}}$ ……………………………………………………………………………………………..………... ……………………………………………………………………………………………..………...

……………………………………………………………………………………………..………...

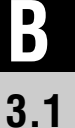

6. Potřebuješ nalézt Masarykovu střední školu chemickou v Praze. Vrať se zpět na **hlavní stránku Informačního systému ISA** a otevři si odkaz **Škola a obory, které vyučuje.** Ve výběru si zvol položku Střední školy. Do prázdného pole "Hledání v názvu školy a adrese" zadej název hledané školy a svoji volbu potvrď tlačítkem "Hledat". Podařilo se ti školu nalézt? Pokud ano, do prázdného řádku zaznamenej její internetovou adresu.

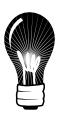

http://……………………………………………………………………………………....………....

Až se budeš před podáváním přihlášky rozhodovat mezi různými středními školami, nejvíce potřebných informací nalezneš právě na internetových stránkách s prezentací jednotlivých škol.

#### ❯ **Úkol č. 9: Vyhledávání škol v Atlase školství**

1. V **Atlase školství** vyhledej **Obchodní akademii a Střední zdravotnickou školu v Blansku.** Z uvedených údajů zjisti, kolik žáků se v minulém školním roce přihlásilo do oboru Obchodní akademie (kód: 63-41-M/004), kolik žáků bude přijato v tomto školním roce, zda budou muset vykonávat přijímací zkoušky a z jakých předmětů. Výsledky zapiš do prázdných řádků:

……………………………………………………………………………………………..………... ……………………………………………………………………………………………..………... ……………………………………………………………………………………………..………...

2. Pokus se v **Atlase školství** zjistit, zda **je možné v Blansku studovat jinou obchodní akademii.** Pokud ano, napiš její název a adresu.

……………………………………………………………………………………………..………... ……………………………………………………………………………………………..………...

**06**

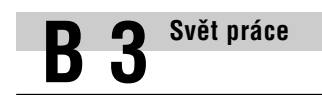

3. Najdi **další možnosti studia obchodní akademie v okolí Blanska** (blízká města jsou např. Boskovice, Letovice, Brno). Do volných řádků napiš názvy a adresy škol, které se ti podařilo vyhledat:

…………………………………………………………………………………………….....……… …………………………………………………………………………………………….....……… …………………………………………………………………………………………….....………

#### ❯ **Úkol č. 10: Srovnání Informačního systému ISA a Atlasu školství**

V **Informačním systému ISA** najdi Obchodní akademii a Střední zdravotnickou školu v Blansku. Postupuj následovně: na hlavní stránce otevři odkaz **Škola a obory, které vyučuje** ➞ **Střední školy** ➞ **Hledání v názvu školy a adrese.** Do prázdného řádku pro vyhledávání zapiš název školy a přejdi na odkaz Jihomoravský kraj. Nalezená škola je současně odkazem na kartu školy s kontaktními a dalšími údaji.

Kartu školy z Informačního systému ISA porovnej s informacemi z Atlasu školství. Je mezi nimi nějaký rozdíl? Jaký?

……………………………………………………………………………………………..………... ……………………………………………………………………………………………..………... ……………………………………………………………………………………………..………...

#### ❯ **Úkol č. 11: Možnosti uplatnění absolventů**

V několika předchozích úkolech jsme se zabývali obchodní akademií. Tvým dalším úkolem je zjistit a do prázdných řádků zapsat, jaké jsou **možnosti uplatnění absolventů tohoto typu školy.**

……………………………………………………………………………………………..………... ……………………………………………………………………………………………..………... ……………………………………………………………………………………………..………...  $\mathcal{L}_{\mathcal{M}}$  , and the contract of the contract of the contract of the contract of the contract of the contract of the contract of the contract of the contract of the contract of the contract of the contract of the cont  $\mathcal{L}_{\mathcal{M}}$  , and the contract of the contract of the contract of the contract of the contract of the contract of the contract of the contract of the contract of the contract of the contract of the contract of the cont ……………………………………………………………………………………………..………...

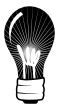

Postup při řešení úkolu: v **Informačním systému ISA** si otevři kartu Obchodní akademie a Střední zdravotnické školy v Blansku (viz úkol č. 10) a **přejdi na odkaz Obchodní akademie,** který je uveden v tabulce ve sloupci Název oboru. Odpověď k tomuto úkolu nalezneš **v Profilu absolventa** (odkaz je umístěn pod Učebními dokumenty).

## **5/ Vyhledávání inzerátů s nabídkou práce**

#### ❯ **Úkol č. 12: Hledání inzerátů s nabídkou práce**

**3.1 B**

Na internetových stránkách s nabídkou volných pracovních míst najdi alespoň tři **inzeráty hledající pracovní pozici účetního** (více informací o hledání inzerátů s nabídkou práce je uvedeno v Informačním listu pro žáky). Inzeráty si vytiskni a nalep do sešitu nebo pečlivě uschovej. Krátce popiš, které informace internetové inzeráty obsahují:

……………………………………………………………………………………………..………... ……………………………………………………………………………………………..………... ……………………………………………………………………………………………..………...

**06**

### Obr. č. 1: **Ukázka inzerátu s nabídkou práce účetního**

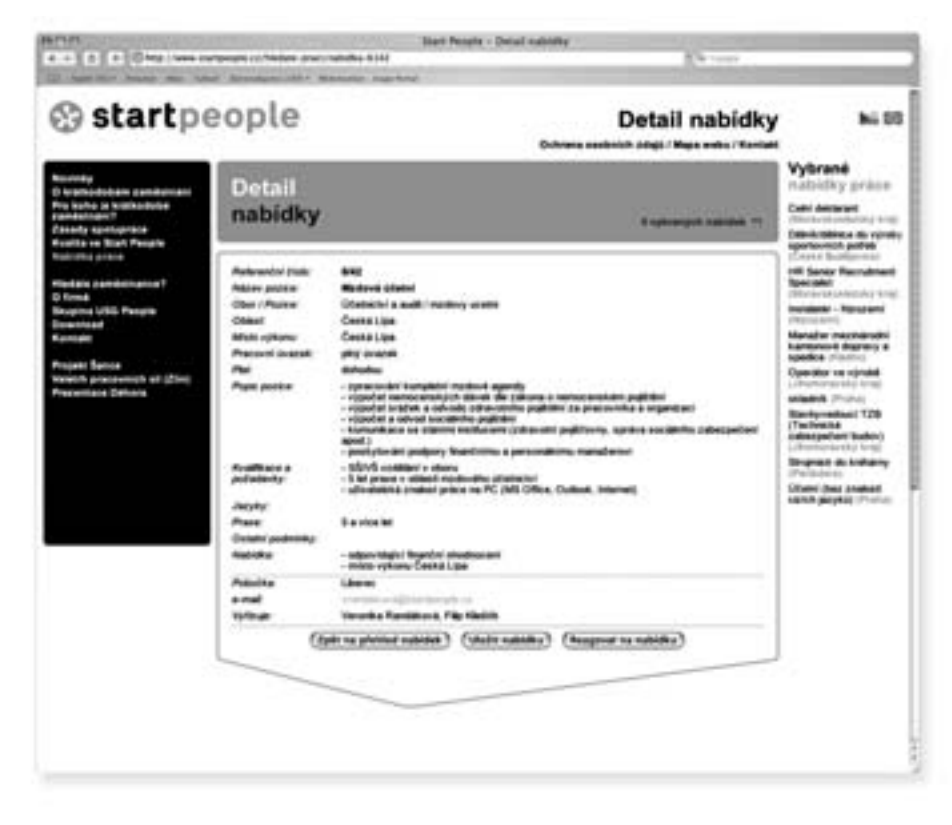